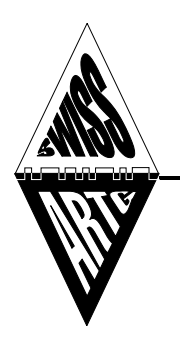

# **SWISS-ARTG**

**Swiss Amateur Radio Teleprinter Group – www.swiss-artg.ch**

## **Benutzung von WINLINK 2000 über HB9AK**

#### **Was ist WINLINK 2000?**

WINLINK 2000 besteht aus einem weltweiten Netz von Stationen, welche als E-Mail Gateway zwischen Kurzwellenfunk und Internet dienen.

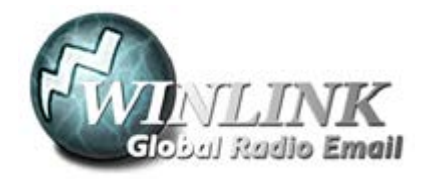

Damit steht Funkamateuren die einzigartige Möglichkeit offen, von unterwegs oder von zuhause aus E-Mails mit ihrer KW-Sendeanlage auszutauschen.

#### **Wie funktioniert WINLINK 2000?**

Das Herz des WINLINK 2000 Netzes sind vier redundante Mailserver (Central Message Server, CMS), über welche der E-Mail-Verkehr der Domäne 'winlink.org' abgewickelt wird. Weiter gehören weit über hundert weltweit verteilte Kurzwellen-Zugänge (Gateways) zum Netz, welche als Verbindungsglied zwischen den KW-Signalen (PACTOR, WINMOR oder Robust Packet Radio) und den CMS (Internet/Telnet) dienen.

Verbindet sich nun HB9XYZ mit HB9AK oder mit einem anderen Gateway, leitet dieser die Kommunikation an einen der vier CMS weiter. Der CMS nimmt die E-Mails von HB9XYZ entgegen und liefert gleichzeitig alle an HB9XYZ@winlink.org adressierten E-Mails aus. Mit welchem der vier CMS der Funkamateur HB9XYZ verbunden ist, spielt keine Rolle, da jeder der vier CMS stets alle E-Mails für HB9XYZ bei sich gespeichert hat.

Genauso wenig spielt es eine Rolle, welchen KW-Gateway HB9XYZ wählt: Er wird in jedem Fall an einen der vier CMS weiterverbunden.

#### **Wie erreiche ich HB9AK oder einen anderen WINLINK 2000 KW-Gateway?**

Es braucht dazu einen **KW-Transceiver** (SSB) mit geeigneter **Antenne**, ein **Modem** (PACTOR, Robust Packet Radio oder WINMOR), sowie einen **PC** mit der **Software «Winlink Express»**. Am besten probiert man die Sache zunächst mit der PC-basierten Betriebsart WINMOR aus. Wer unterwegs auf zuverlässigen Meldungsaustausch angewiesen ist, sollte sich dann aber ein PACTOR-Modem leisten.

#### **Einrichten der Software "Winlink Express":**

- Herunterladen von [www.winlink.org/WinlinkExpress](http://www.winlink.org/WinlinkExpress) und Installieren unter WIN7 ... WIN10.
- Installieren der Software [ITSHFBC.](http://www.greg-hand.com/hfwin32.html) Diese Software wird verwendet, um mit automatischen Ausbreitungsprognosen die Wahl eines KW-Gateways zu erleichtern.
- Winlink Express starten und unter 'Settings' 'Winlink Express Setup' ein Konto einrichten (Callsign, Password, recovery e-mail und Grid Square genügt).
- Als erster Test (via Internet) unter 'Open Session' 'Telnet Winlink' anwählen, dann auf 'Open Session' klicken. Das Session Fenster öffnet sich. 'Start' drücken, und das Programm nimmt automatisch Verbindung zu einem CMS auf.
- Als erweiterter Test eine Meldung erstellen: 'Message' 'New Message …' Es öffnet sich ein typisches E-Mail Eingabefenster. Ausfüllen, dann 'Post to Outbox' anklicken. Die Meldung ist nun im Ausgangsbereich und wird beim Start der nächsten Session an den CMS gesendet. Im Session-Fenster 'Start' klicken.

#### **Einrichten des WINMOR Modems und des TRX:**

- Audio-Ausgang des PC mit dem Modulationseingang des TRX verbinden, NF-Ausgang des TRX mit dem Audio-Eingang des PC verbinden (evtl. via Trenntransformator).
- [optional:] PC mit dem Steuereingang des TRX verbinden.
- In Winlink Express Session 'Winmor Winlink' wählen und 'Open Session' klicken. Im Winmor Session Fenster 'Setup' – 'WINMOR TNC Setup' anklicken und Capture/Playback Device konfigurieren. Mit "Update" abschliessen.
	- 'Setup' 'Radio Setup' anklicken und konfigurieren.
- 'Channel Selection' anklicken. Tabelle der WINMOR Gateways aktualisieren ('Update Table via Internet'). In der Tabelle z. B. auf HB9AK / 80 m doppelklicken. Kontrollieren, ob der TX die Frequenz übernimmt.
- TRX an Dummy Load anschliessen und im Winmor Session Fenster 'Setup' 'Transmit Level Test' anklicken. Kontrollieren, ob der TRX kurz auf Sendung geht. Falls die PTT nicht via PC-Steuerung funktioniert (abhängig vom TRX), am TRX VOX einschalten und VOX delay auf Minimum setzen.
- Sendepegel justieren: Während 'Transmit Level Test' die ALC kontrollieren: MIC/Audio Gain am TRX soweit zurücknehmen, bis die ALC praktisch nicht mehr ausschlägt (sobald die ALC einsetzt, gibt es Signalverzerrungen).
- Dummy load durch KW-Antenne ersetzen, 'Start' klicken. Der angerufene Gateway antwortet, sobald er den Aufruf hört.

### **Was muss ich sonst noch wissen?**

Hier noch ein paar kleine Hinweise:

- Viele Gateways scannen mehrere Frequenzen. Es kann sein, dass es deshalb mehr als 30 s dauert, bis der Gateway auf der verwendeten Frequenz antwortet.
- Es kann auch sein, dass der Gateway gerade auf einer anderen Frequenz beschäftigt ist und deshalb gar keine Antwort gibt.
- Weil ein belegter Gateway für andere Nutzer nicht zugänglich ist, ist die Nutzungsdauer pro Session auf 30 min pro Tag beschränkt.
- Meldungsanhänge: Es ist möglich, einer Meldung beliebige Files als Anhang mitzugeben. Das heisst aber nicht, dass man auf diese Weise die Ferienfotos nach Hause senden kann: die maximale Meldungsgrösse ist normalerweise auf etwa 120 kBytes beschränkt.
- Weitere Infos zu WINLINK 2000 unter [www.winlink.org.](http://www.winlink.org/)
- Da WINLINK 2000 die Übertragung von Spam verhindern muss, wird mit "Whitelists" gearbeitet. Will man sicher sein, dass eine Meldung die Spam-Barriere sicher überwindet, schreibt man in der E-Mail Betreffzeile als erstes die Sequenz "//WL2K".
- HF-Einstreuungen in die NF-Leitung zum TRX vermeiden! Eine gute Mantelwellensperre in der Antennenleitung und gute HF-Drosseln in allen längeren (als Antenne wirkenden) Leitungen sind sinnvoll oder sogar notwendig.
- Moduliert wird immer in USB (auch auf 80 / 40 m). Die angezeigte QRG ('dial freq') ist immer 1.5 kHz unter der angegebenen Mittenfrequenz ('center freq'): HB9AK bedient auf 40m 7051.5 kHz (center), am TRX muss also 7050.0 USB eingestellt sein.

#### **Was sind die Vorteile des Gateways HB9AK?**

- HB9AK verfügt über eine gute Lage und gute Antennen. Über HB9AK kann deshalb oft noch gearbeitet werden, wenn andere Gateways wegen schlechter Ausbreitungsbedingungen kaum mehr erreichbar sind.
- HB9AK verfügt über vier TRX, die gleichzeitig und ohne gegenseitige Störungen auf mehreren Bändern E-Mails austauschen können.
- Drei der vier TRX von HB9AK arbeiten auf einer fixen Frequenz. Damit antwortet HB9AK ohne Verzögerung auf Anrufe im 20, 30 und 40 m Band.
- HB9AK arbeitet in PACTOR (I IV), WINMOR und Robust Packet Radio. Es dient damit nicht nur dem E-Mail-Austausch, sondern auch dem Experimentieren und Vergleichen verschiedener digitaler Betriebsarten.

#### **Notfunk mit HB9AK**

Sollte es dazu kommen, dass die Kommunikationsinfrastruktur grossräumig zusammenbricht und HB9AK keine Verbindung mehr zu einem CMS hat, wechselt HB9AK automatisch in den "Mailbox-Betrieb", d. h. alle eintreffenden Meldungen werden lokal bei HB9AK gespeichert und können dort vom Adressaten abgeholt werden. Damit wird auch in Notlagen sichergestellt, dass Funkamateure Meldungen untereinander (und evtl. für Dritte) austauschen können.

**Weitere Auskünfte** erteilt gerne der Sysop: Martin, HB9AUR; E-Mail: hb9aur@swiss-artg.ch